Руководство по эксплуатации робота-пылесоса **Viomi Cleaning Robot** 

# **Быстрое начало работы**

**1. Достаньте указанные детали изкоробки:**

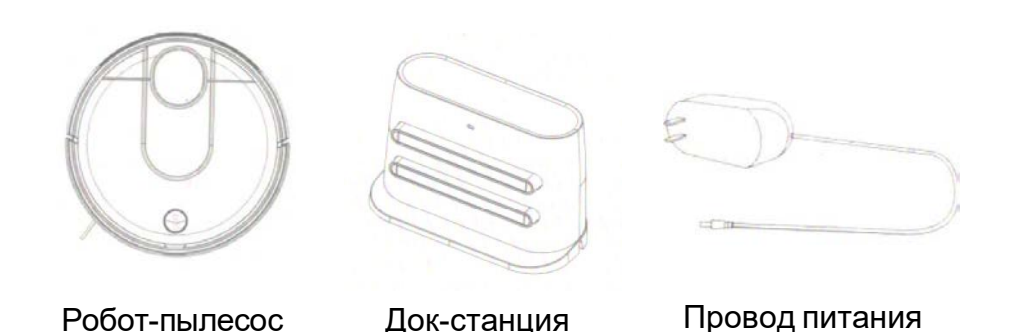

**2. Подключите кабель питания кдок-станции**

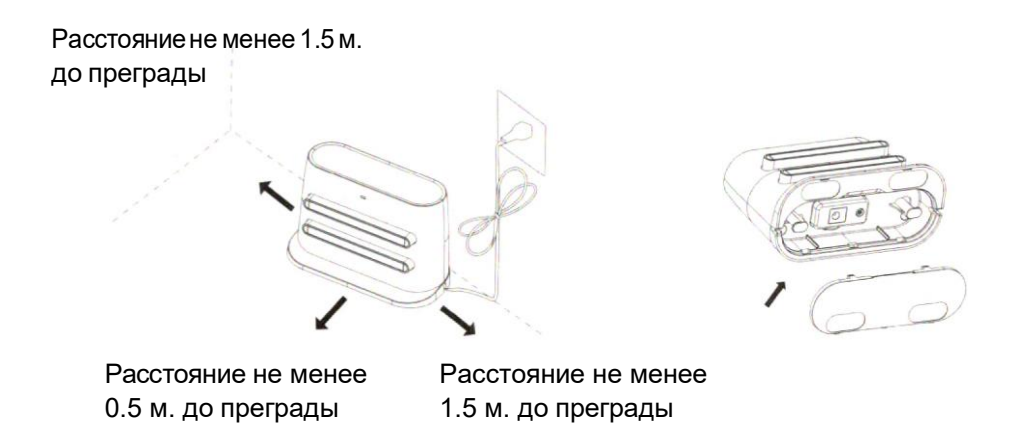

1. Удостоверьтесь, что расстояние с каждого бока док-станции составляет неменее50см,пространствопереддок-станцией должнобытьнеменее 150 см для свободногохода робота-пылесоса.

2. Не помещайте базу в зоне прямых солнечных лучей, это может вызвать перегрев и проблемы с работой док станции и робота-пылесоса.

3. Снимите нижнюю крышку док станции, установите кабель питания и зафиксируйте,pакрепите кабель инижнююкрышку,в противном случае возможно отключениепитания.

### **3. Подготовка первому запуску**

Установите робот-пылесос на пол, зажмите кнопку включения на 3 секунды для cопряжения робота и док станции, и запуска стартовой настройки.

#### **4. Установкаинастройкаприложения**

1 Установите приложение MI Home Отсканируйте QR код или найдите приложение в магазине приложений.

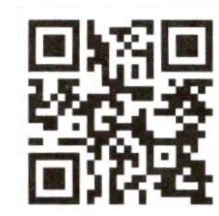

# **5. Добавление устройства**

Откройте приложение Mi Home и нажмите + в верхнем правом углу и следуйте инструкциям по добавлению устройства. Обратите внимание, что данные актуальны для последней версии приложения, в случае его обновления информация может устареть.

#### **6. Подключение устройства**

#### Aios

Включите настройки Wi-Fi, выберите сеть «Viomi vacuum v6 miapXXX», перезайдите вприложение.

#### Android

Следуйте инструкциям приложения и подключите устройство.

#### **7. Настройка сети**

Приложение в состоянии сетевого подключения, дождитесь завершения настройкисети.

# **8. Запуск глобальной уборки Быстрая перезарядка**

1. После завершения сетевого подключения, откройте приложение и нажмите «Start».

2. Послевключенияробота-пылесосанажмите кнопкувключения.

3. Установитероботнапол,воизбежаниипрокручиванияколёс нахолостомходупередстартомработы.Незапускайтеробота на влажном полу.

### **Включение и выключение / запуск программы «глобальная чистка»**

Быстрое нажатие на кнопку питания («start») приостанавливает или запускает уборку.

Долгое нажатие в течении 3 секунд включает или выключает робота.

Постоянный синий индикатор: нормальная работа устройства Мигающий синий индикатор: низкий заряд батареи / возвращение на док-станцию длязарядки

Желтый индикатор: процесс зарядки

Мигающий голубой индикатор: подключение к сети

Медленномигающийголубойиндикатор:Запуск/обновлениеПО Быстро мигающий красный индикатор: ошибка работы

### **Открытие крышки**

Пылесборник может быть очищен после открытия крышки и его отсоединения от основной части робота.

### **Настройка сети**

Нажмитеиудерживайтевтечении3секундкнопки«Start» и «Home» для включение режима настройки сети.

1. Нажмитекнопку«Home»длятого,чтобыустройство отправилось на заряднуюстанцию.

2. Установите робот на пол, во избежании прокручивания колёс на холостом ходу передстартом работы. Не запускайте робота на влажномполу.

# **Обновите устройство для получение лучшего пользовательского опыта.**

Для принудительного сброса к заводским настройкам зажмите кнопки «Start» и «Home».

# **Расшифровка значений LEDиндикатора**

Постоянный синий индикатор- стартовая настройка завершена / устройство нормально работает / зарядка закончена. Желтый индикатор - устройство на зарядке Мигающий красный индикатор - сообщение об ошибке

# **Схема робота-пылесоса**

### **Робот и сенсоры**

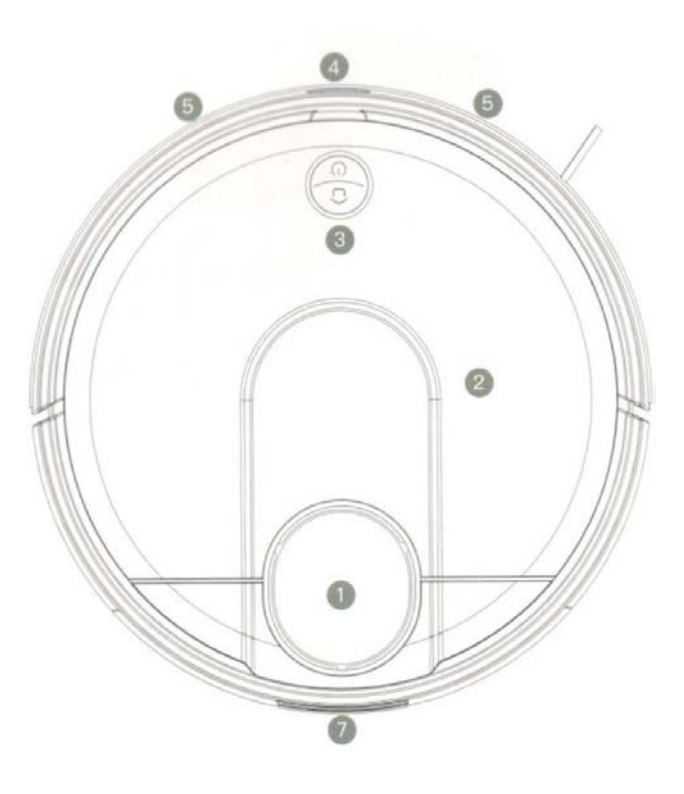

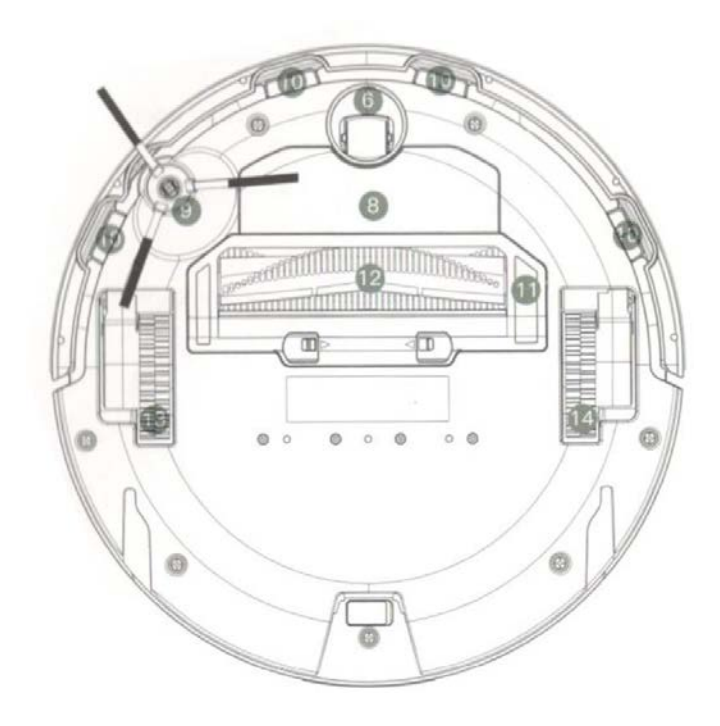

1. Лидар

2. Крышка 3. Кнопки

- 4. Инфракрасный датчик
- 5. Датчик столкновения
	- 6. Универсальное колесо
- 7. Электрод питания
- 8. Аккумулятор
- 9. Боковая щётка
- 10. Датчик падения
- 11. Защита двигателя
- 12. Основнаящётка
- 13. Левое колесо
- 14. Правое колесо

3

# **Схема док-станции**

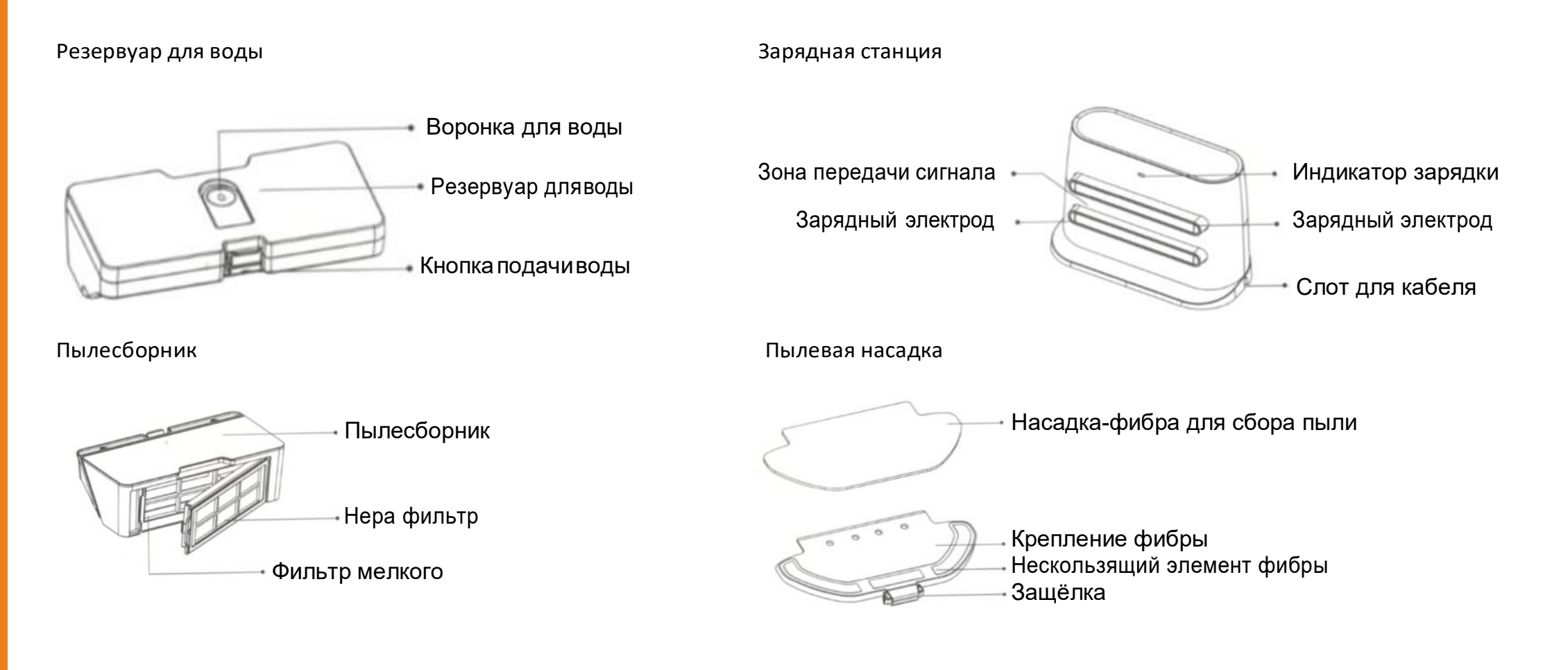

# **Инструкция по сборке**

**1. Подключите кабель питания и уберите излишки длины**

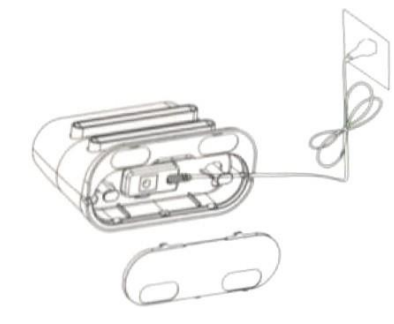

Установите кабель и закрепите его во избежание отсоединения.

#### **2. Разместите док-станцию в доступном месте и подключите питание.**

Расстояние не менее 1.5 м. до преграды

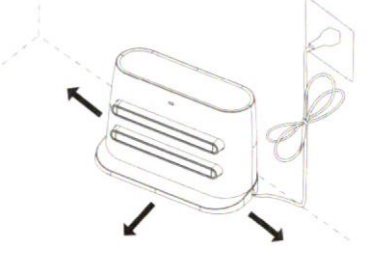

Расстояние не менее 0.5 м. до преграды

Расстояние не менее 1.5 м.до преграды

Напоминаем, боковое расстояние до стен должно быть не меньше 50 см,расстояние.

Перед лицевой стороной док-станции не менее 150 см. Не располагайте док-станцию на прямых солнечных лучах.

#### **3. Запуск и зарядка**

Удерживайтекнопкупитаниявтечении3секунд,послесветовой индикации подсоедините робота к док-станции.

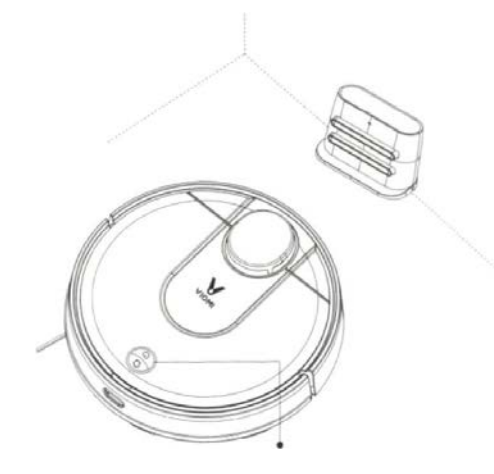

Постоянный синий индикатор: стартовая настройка завершена / устройство нормально работает / зарядка закончена. Желтый индикатор: устройство на зарядке. Мигающий красный индикатор: сообщение об ошибке.

1. В случае низкого заряда батареи робот не сможет автоматически подключится к док — станции, тогда его нужно присоединить вручную.

2. Послеподключениекдокстанциироботавтоматически запуститься.

3. Робот не может быть выключен во время подключения к док-станции.

# **Установка резервуара с водой**

**1.** Снимите резиновую заглушку резервуара, наполните его водой по уровню, закройте заглушку.

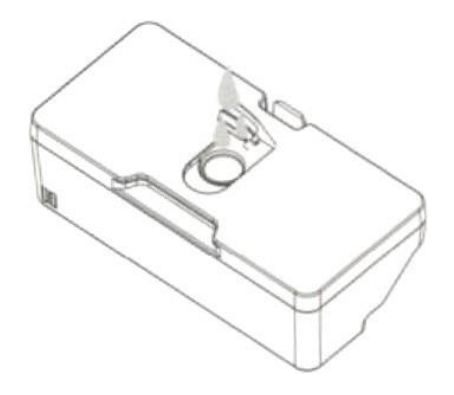

**3.** Установите фибру на платформу-крепление для влажной уборки, зафиксируйте.

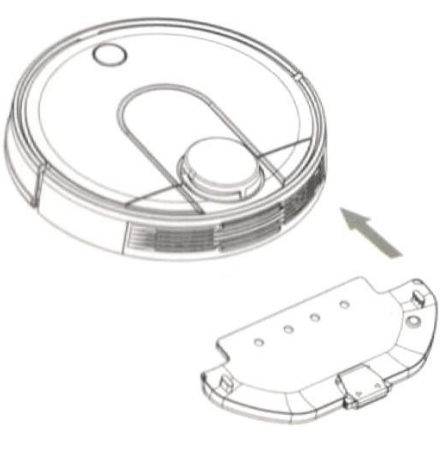

**2.** Поднимите крышку и установите водяной резервуар до щелчка.

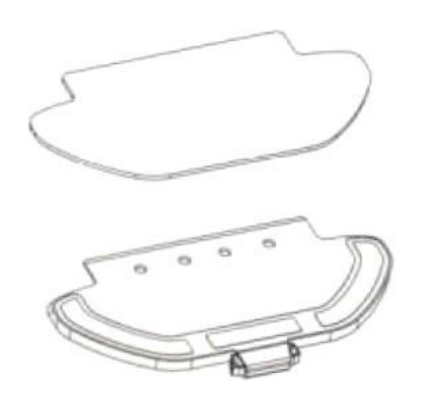

**4.** Установите и защёлкните платформу крепление в корпусе робота-пылесоса.

# **Примечание по технике безопасности**

- 1. Не используйте влажную уборку в первый раз.
- 2. Не оставляйте робота с включённым режимом влажной уборки безприсмотра.
- 3. Перед зарядкой обязательно удалите водяной резервуар и платформудля влажной уборки.
- 4. Используйте виртуальные стены для ограничения очищаемогопространстванабольшихплощадях.

# **Инструкция к операциям**

#### **1. Запуск и выключение**

Робот автоматически включиться после подключения к зарядной док-станции.

Роботнеможетбытьвыключенвовремязарядки.Долгоенажатие на кнопку питания включаети выключает питание робота-пылесоса, звуковое оповещение сопровождает процесс включения и выключения.

# **2. Уборка**

1. В работающем состояние нажмите кнопку питания — запуститься режим уборки с голосовым оповещением «Enter Global Cleaning».

2. В работающем состояние нажмите кнопку домой — запуститься режим перезарядки с голосовымоповещением«Enter rechearge mode».

3. В приложение запустите режим уборки, с голосовым оповещением «Enter Global Cleaning».

4. Вприложение запуститережимзарядки,с голосовымоповещением «Enter recharge mode».

# **3. Перезарядка**

1. Послеокончанияуборкироботавтоматическипереходитврежим зарядки, вы услышите голосовое оповещение «Enter recharge mode». 2. В случае низкого заряда во время уборки, робот автоматически зарядится в док-станции.

3. В случае полной разрядки батареи вы можете разместить робота непосредственно в док-станциидля зарядки,удостоверьтесь, что электроды плотно прилегают.

# **4. Работа с приложением и обновлениеПО**

Скачайте приложение из магазина приложений или по QR коду,послеподключениевыможетеуправлятьобновлением устройства с вашего смартфона. Во время обновления ПО робот должен находиться на зарядке и быть заряжен не менее, чем на 60%.

# **5. Индикация состояний устройства**

1. Выключенныйиндикатор: устройство находиться в спящем режиме.

2. Мигающий голубой индикатор: подключение к сети.

3. Медленно мигающий голубой индикатор:

Запуск / обновление ПО.

4. Постоянный синий индикатор: уборка, пауза,ожидание.

5 Желтый индикатор: процесс зарядки.

6. Медленно мигающий желтый индикатор: режим зарядки.

7.Быстро мигающий красный индикатор: ошибка работы.

8. Голубой индикатор в док-станции: зарядка в процессе.

#### **Режим сна**

Если робот не функционирует более 5 минут, автоматически включаетсярежимсна.Длявыходаизрежиманажмитена любую кнопку.Робот неможетвойти в режимсна находясь на зарядке. После 12 часов сна робот автоматически отключится.

### **Пауза**

Вовремяуборкинажмитеналюбуюкнопкудляприостановки уборки, кнопка домой отправит робота на док-станцию, кнопка питания продолжит уборку.

### **Режим ошибки**

Вслучаеошибкироботавтоматическиостановитсяивключит индикатороповещенияобошибке,после5минутоповещения он автоматически перейдёт в режим сна до обращения.

### **Составление карт**

Через приложение вы будете получать обновлённые карты помещения после каждого посещения док-станции.

#### **Дополнение воды в резервуар или очистка пылесборника**

В случае недостатка воды вы можете включить паузу в уборке и наполнить резервуар водой. Также вы можете очистить пылесборник. После нажмите кнопку питания для продолжения уборки.

#### **Режим уборки**

Вприложениевыможетевыбратьрежимуборки:ECO, стандартный и мощный для разных типов загрязнения.

#### **Режим не беспокоить**

В приложение вы можете включить режим не беспокоить, которыйактивируетсяс22:00до7:00,вэтомрежимеустройство неможетбыть активировано кнопками иличерез приложение.

#### **Продолжение режима уборки**

При разрядке аккумулятора во время уборки, робот автоматически направиться на док-станцию для зарядки, после он продолжит уборку с последнего места.

#### **Установка зон уборки**

Через приложение вы можете установить зоны для уборки.

#### **Уборка по расписанию**

Задайтевремяуборкичерезприложениеироботбудет ему придерживаться.

#### **Виртуальные стены**

Установка виртуальных стен поможет ограничить пространство уборки.

# **Обслуживание**

**1.** Откройте крышку робота-пылесоса и достаньте пылесборник, так как показано выше.

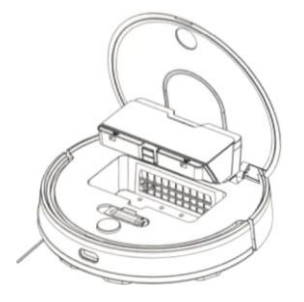

**2.** Отсоедините фильтр и очистите пылесборник.

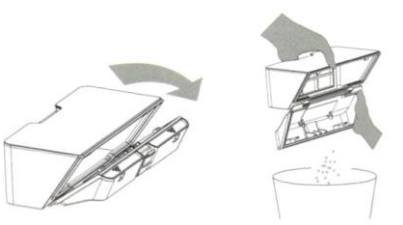

**3.** Используйте щётку для очистки пылесборника и фильтра.

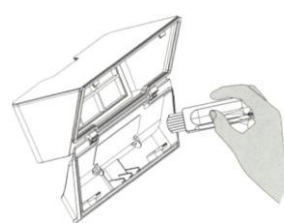

**4.** Установите пылесборник обратно в робот-пылесос.

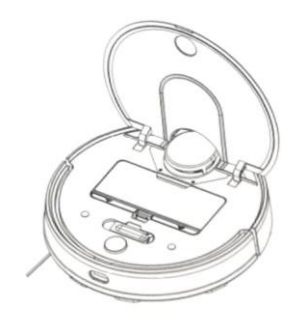

# **Очистка фильтра крупных частиц (HEPA)**

### **Следуйте схеме для отсоединения фильтра**

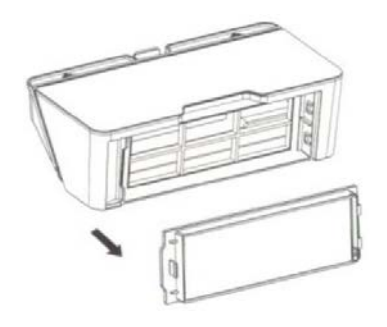

#### **Основная щётка**

Отсоедините нижнюю защитную крышку нажав на защёлку.

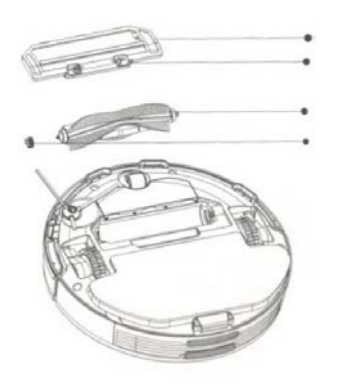

- 1. Достаньте основную щётку
- 2. Удалите загрязнение с основной щётки
- 3. Установите щётку заново, прочно закрепив

Напоминание: очищайте основную щётку каждые 6-12 месяцев для сохранения качества уборки.

# **Чистка боковой щётки**

Постоянно отсоединяйте и очищайте боковые щётки.

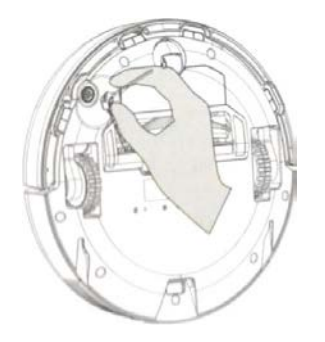

**Датчик падения**

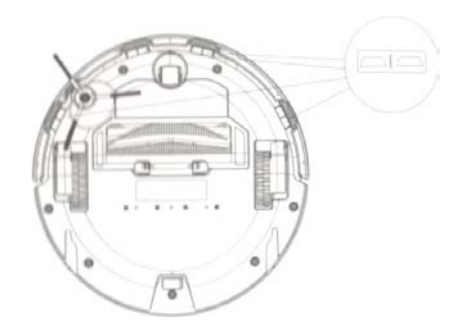

Постоянно очищайте датчик падения с помощью мягкой ткани Расположение датчиков падения на схеме.

- · Каждые три месяца заменяйте фильтр крупных частиц, он не подлежит мойке.
- ·Очищайте фильтр во избежание засорения и снижение пропускной способности.
- · Каждые три месяца проводите чистку боковыхщёток.

# **Частые проблемы**

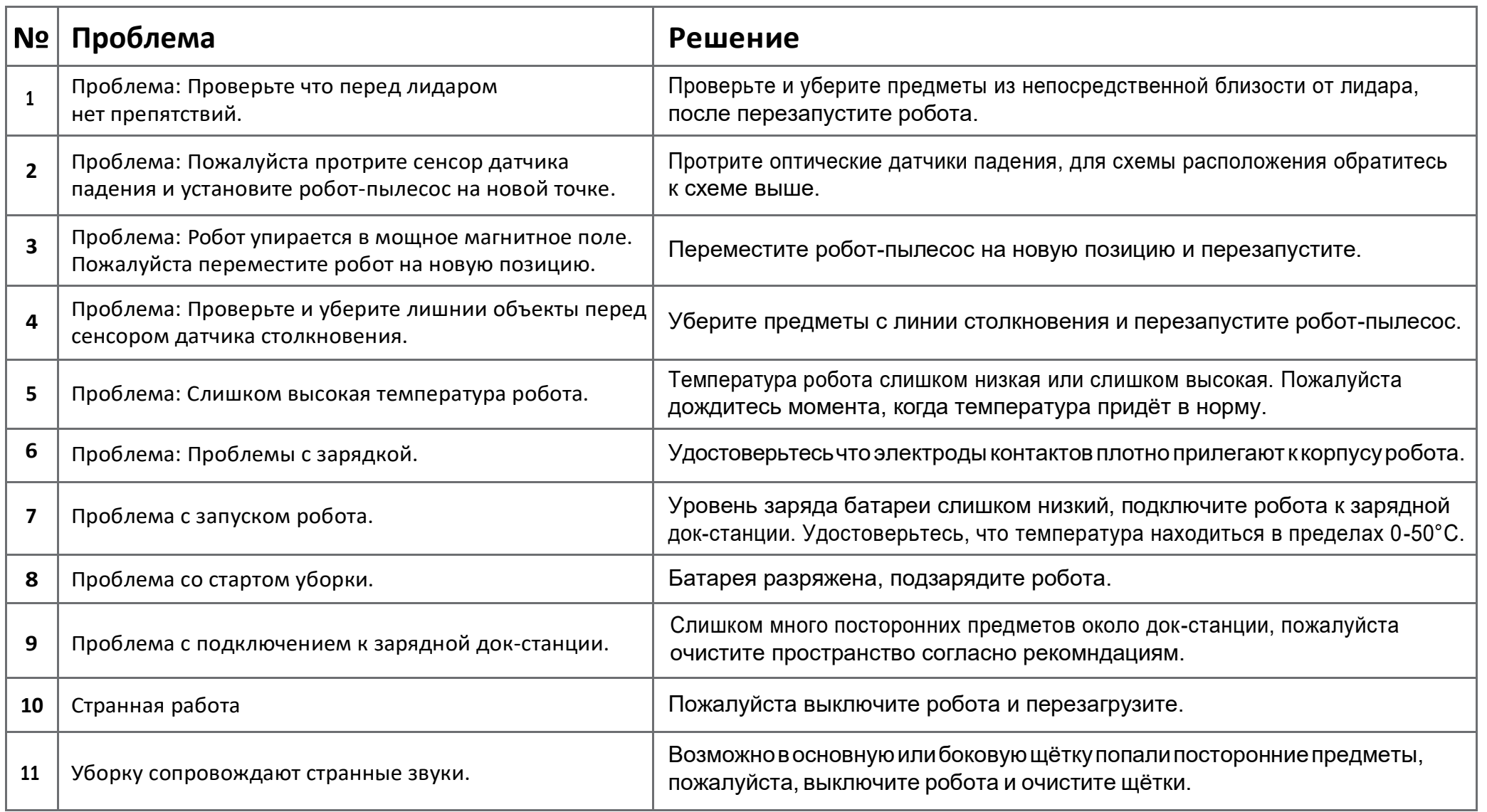

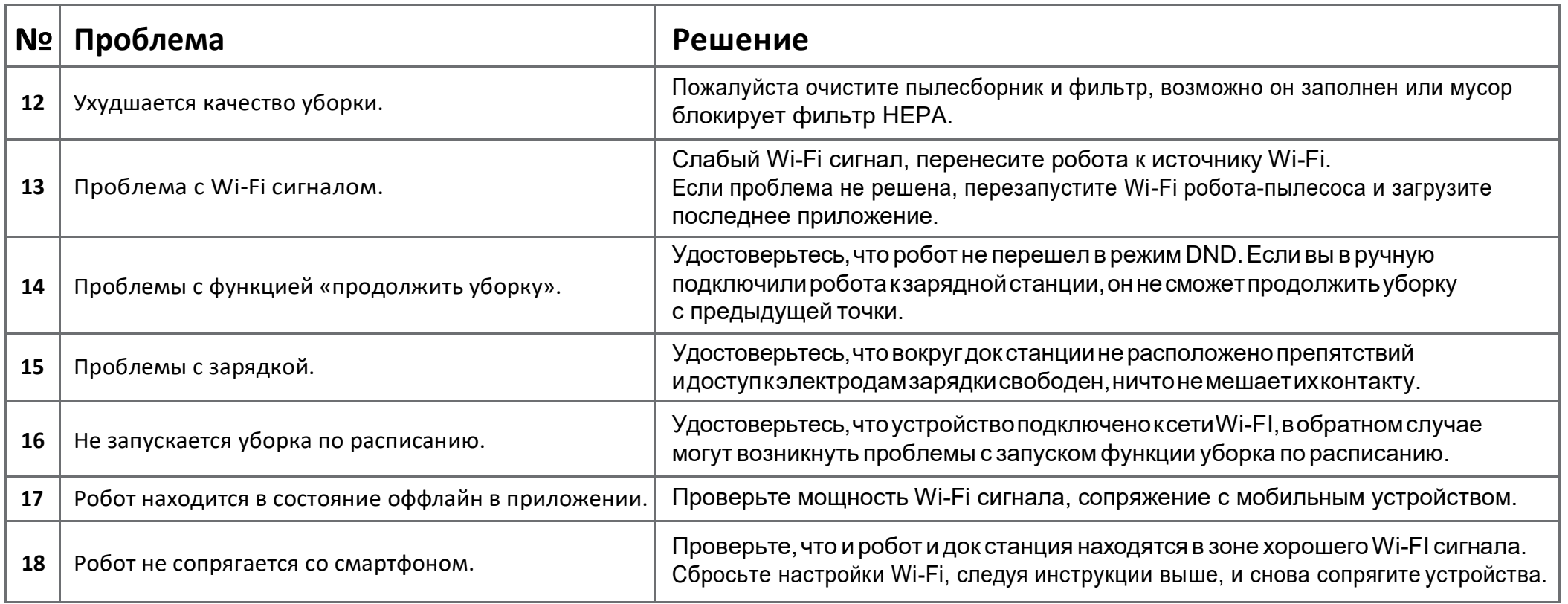